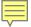

# THE ICASA PLATFORM

PHILIPPE LALANDA / COLIN AYGALINC KOBF UNIVERSITY – AUGUST 2017

# **STRUCTURE**

Generality about iCasa

Details

Expected exercises

#### **ICASA**

A software environment for the development, deployment, configuration, execution of pervasive applications:

Simplifying these tasks

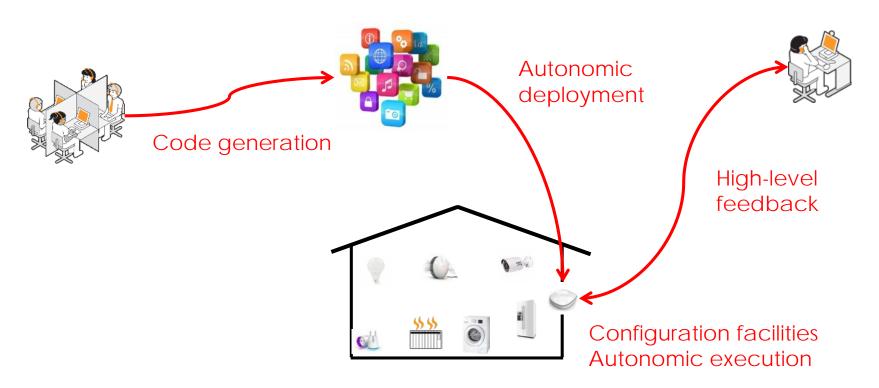

# **ICASA OVERVIEW**

#### Eclipse-based environment

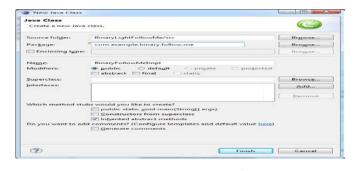

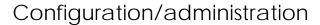

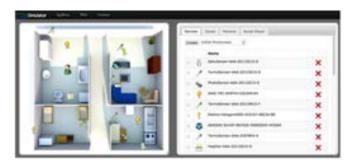

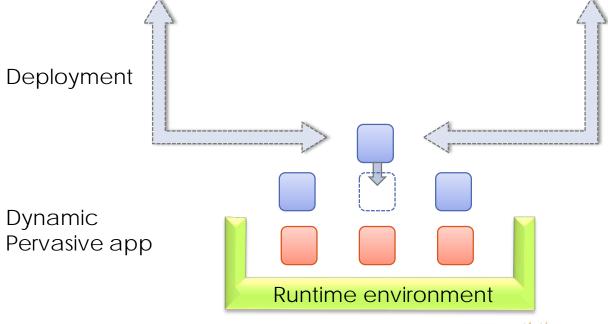

Synchronization

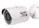

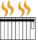

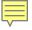

## **ICASA RUNTIME**

#### The runtime is made of several frameworks:

- RoSe (resource integration)
- iPOJO (development model)
- Wisdom (web server)
- Context management
- HMI management

Dynamic Autonomic

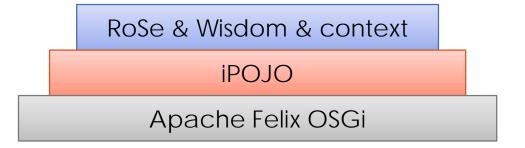

# **IPOJO**

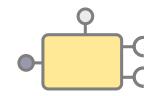

#### A service-oriented component model:

- Required and provided services (specifications)
- Dependencies resolved at runtime
- Re-assessed at every context modification
- Built-in runtime architecture

Open Source (Apache)

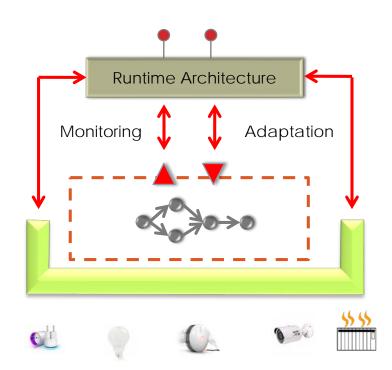

# **IPOJO**

A service-oriented component model with self-adaptation features.

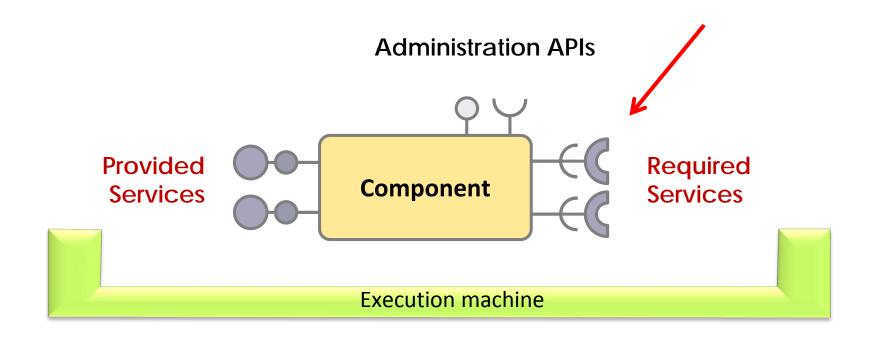

# IPOJO - ILLUSTRATION

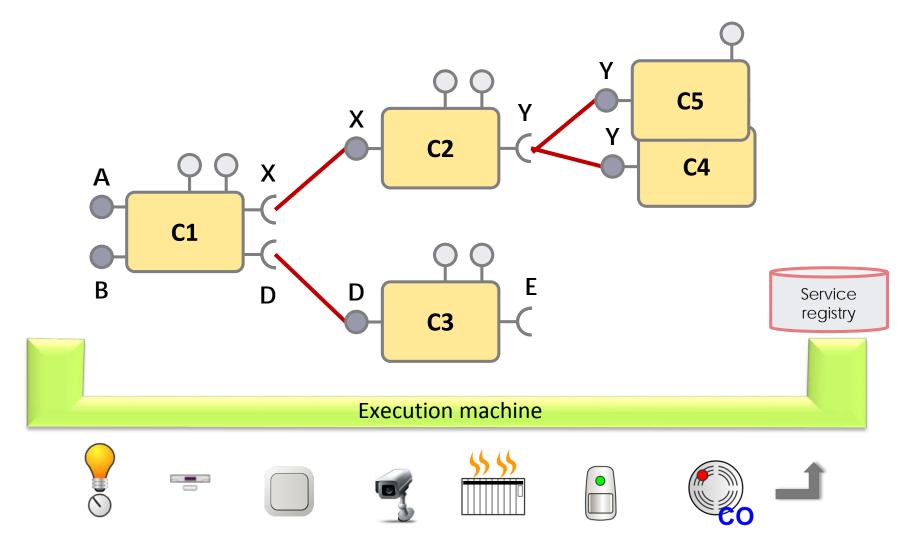

# WEB-BASED CONFIGURATION/TEST

#### Represents the environment, including a map of the house

- Full control over time, devices, zone, simulated persons
- Mixes simulated and real devices
- Synchronized
- Extensible

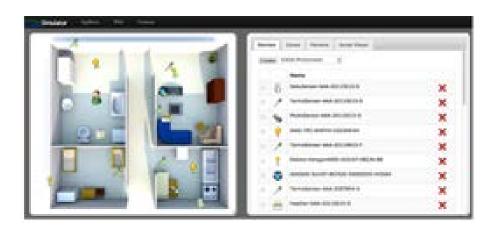

## **CURRENT WORK**

#### Better context

- More than "just devices"
- Abstract services
- In line with application needs

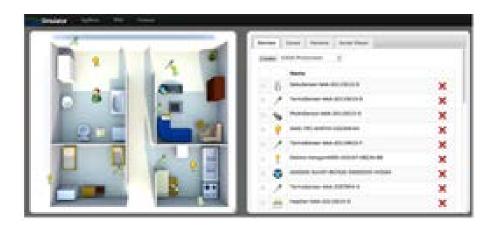

# **STRUCTURE**

Generality about iCasa

Details

Expected exercises

#### Toolbox integrated as an Eclipse plug in

- How to install it ? <a href="http://self-star.imag.fr/?page\_id=243">http://self-star.imag.fr/?page\_id=243</a>
- How to use it?

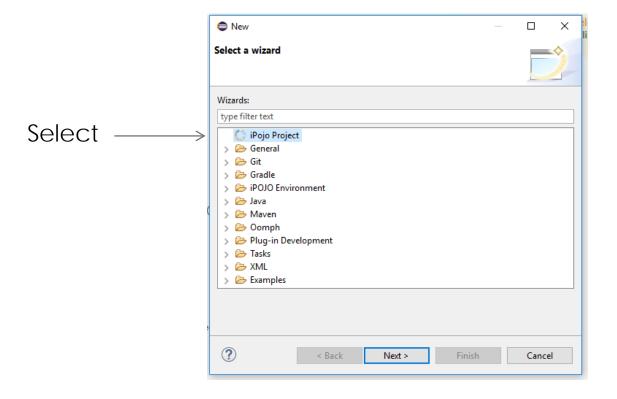

#### Use it to describe your iPOJO component

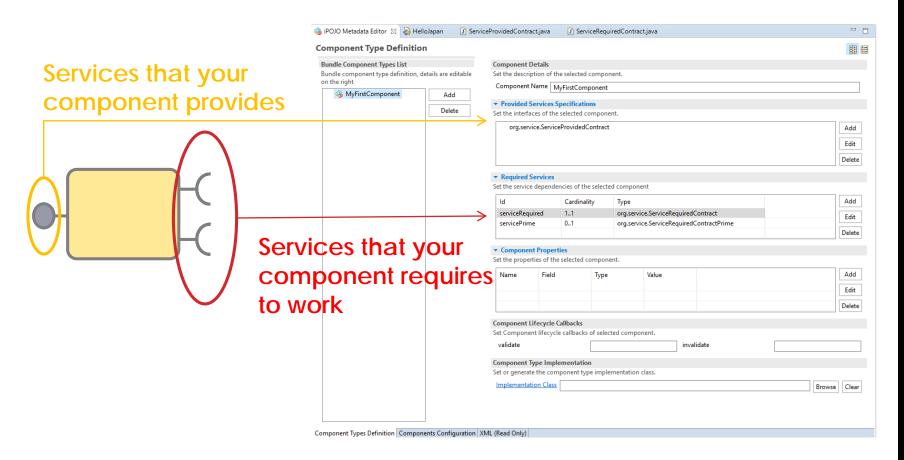

#### Generates the implementation class:

• It will be the place where you code your application/service.

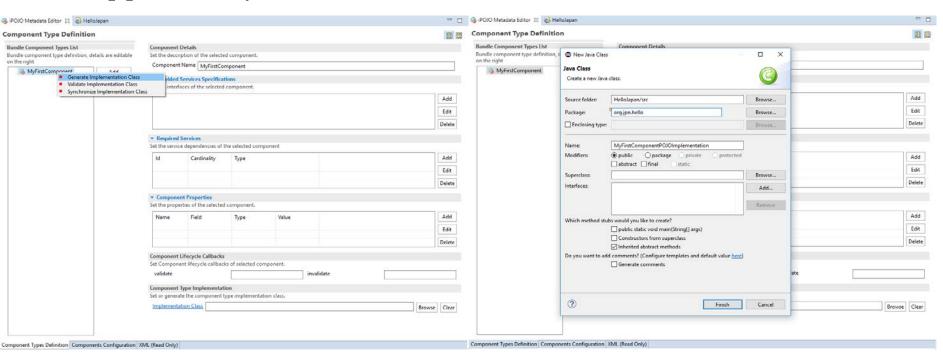

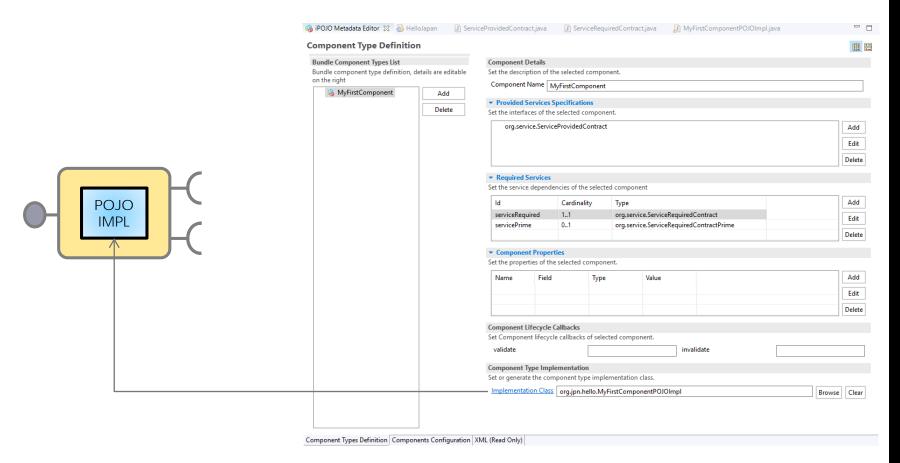

Component
description contains
references to field,
method of the
corresponding java
Class

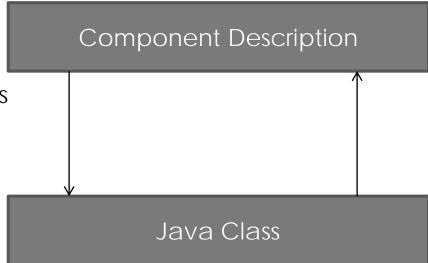

Java Class expect that some field or method are managed by the component description to work properly

Each change on the java Class or the component description impact the other. **Try to keep them synchronized.** 

Your implementation class must implements the service contract exposed by your component

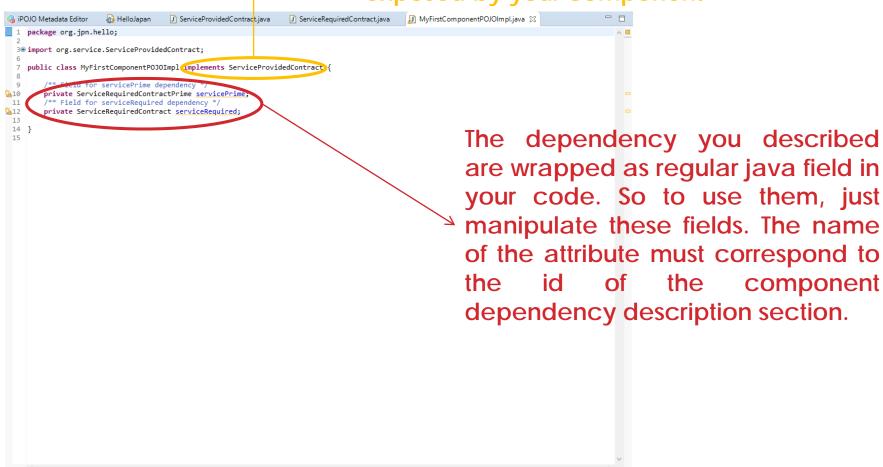

#### Deployment feature:

- It compiles your code. Ensure that all your file are saved.
- It will copy the compiled artifact to the runtime directory. The one that you have indicated during the configuration phase of the plug in in preferences section.

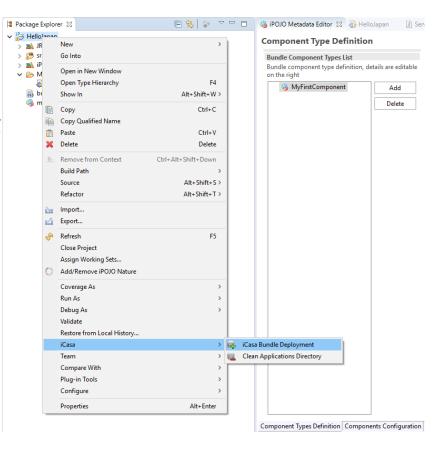

#### RUNTIME ENVIRONMENT

#### A dynamic interactive runtime environment:

- Folder + Configuration files on your laptop
- Use launch script to start the runtime environment (startGateway.sh on Unix based system or startGateway.bat on windows)

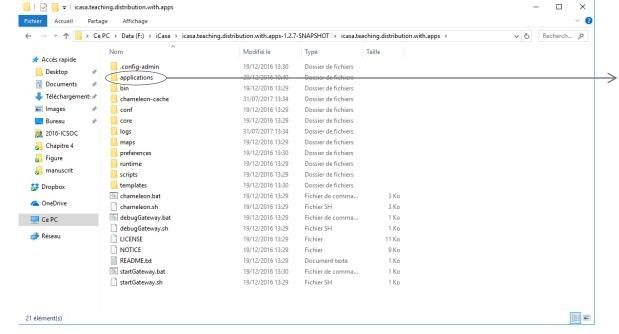

The deployment action

in Eclipse Environment
copy the generated
bundle in this directory.

If the runtime
environment is started,
it continuously watch
this directory and
integrated the new
code in the execution.

19

#### RUNTIME ENVIRONMENT

#### A dynamic interactive runtime environment:

- An interactive shell to understand what happens at execution time.
- Usefull commands:
  - *lb* : for list bundle List of the bundle present in the environment and their state
  - *instances*: list all the instances of iPOJO component present in the environment and their states.
  - *instance* \$id : print the description of a particular instance. It shows the state of the different features of an iPOJO instance (state of the dependency, provided services,...)

```
C:\WINDOWS\system32\cmd.exe
                                1|Scala Standard Library (2.10.2.v20130530-074427-VFINAL-60d462ef6e)
1|OW2 Chameleon - Shared Preferences Service (0.2.0)
                               1 iCasa :: simulator.api (1.2.7.SNAPSHOT)
                               | | Ildasa :: Simulator.api (1.2.7.SNAPSHOT)
| Ildasa :: simulator.impl (1.2.7.SNAPSHOT)
| Ildasa :: simulator.remote (1.2.7.SNAPSHOT)
| Ildasa :: simulator.web.instance (1.2.7.SNAPSHOT)
  87 Active
  88 Active
  89 Active
  90 Active
                               1|Stax2 API (3.1.4)
                               liCasa :: technical.services.api (1.2.7.SNAPSHOT)
liCasa :: technical.services.impl (1.2.7.SNAPSHOT)
  91 Active
  92 Active
                               1|thymeleaf-template-engine (0.8.0)
1|Bean Validation API (1.1.0.Final)
  94 Active
  95 Active
                                1|iCasa :: web.resources (1.2.7.SNAPSHOT)
  96 Active
                               1 wisdom-api (0.8.0)
                                1 wisdom-executors (0.8.0)
  97 Active
  98 Active
                               1|wisdom-mailer (0.5.0)
1|wisdom-monitor (0.8.0)
  99|Active
                               1|wisdom-vertx-engine (0.8.0)
 100 Active
                               1 Woodstox XML-processor (4.2.1)
1 IOW2 Chameleon - XML-Based Shared Preferences Service Implementation (0.2.0)
1 icasa light.api (0.1.0.SNAPSHOT)
 101 Active
 102 Active
 103 Active
                               1|icasa.light.manager (0.1.0.SNAPSHOT)
1|icasa.light.regulator (0.1.0.SNAPSHOT)
 104 Active
  105 Active
                               1 icasa.light.user.command (0.1.0.SNAPSHOT)
 olin@shelbie$ _
```

A graphical view of the execution environment:

- Available on any web browser if the Runtime Environment is started
- Adress: http://localhost:9000/simulator

Map of the house

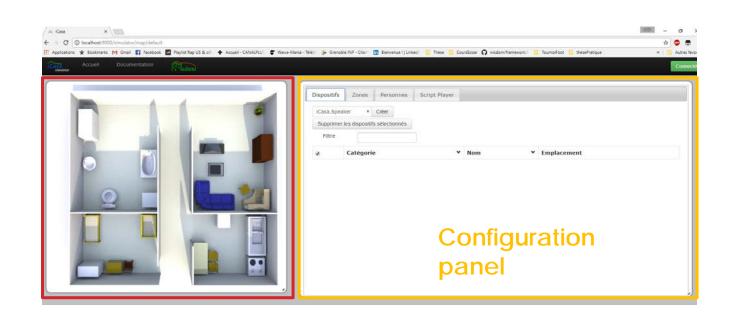

#### Creation of simulated devices:

Choose a simulated device type

Ask the execution environment to create a new simulated device of the specified type

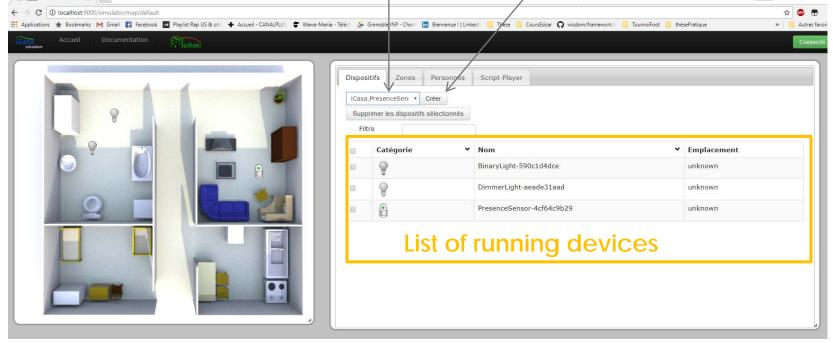

#### Creation of simulated zones:

Ask the execution environment to create a new zone with the name you provide

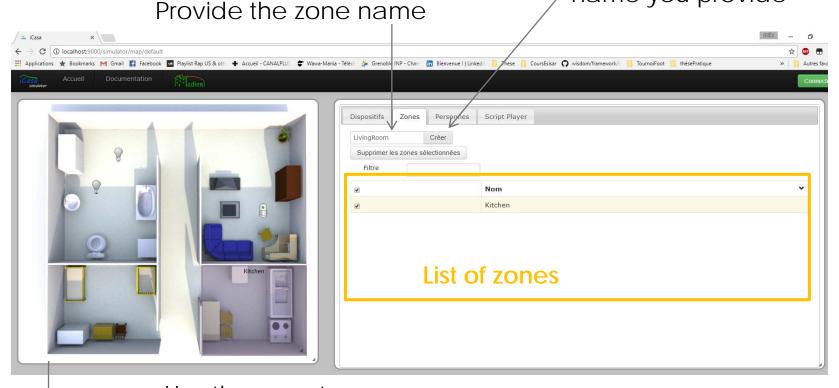

Use the map to dynamically adjust the size and the position of the zone

#### Creation of simulated users:

Ask the execution environment to create a new simulated user

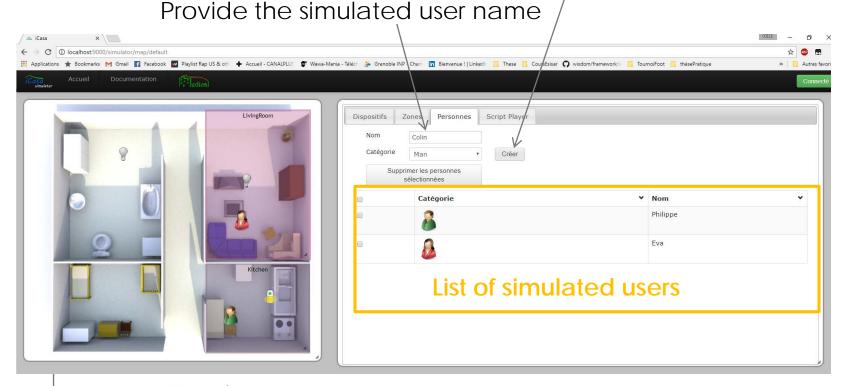

Use the map to move the user in the house

#### Script player:

Clock control panel:

- Start/Stop the simulated clock
- Several physical models of the simulator (like the temperature) need the clock to be started in order to work

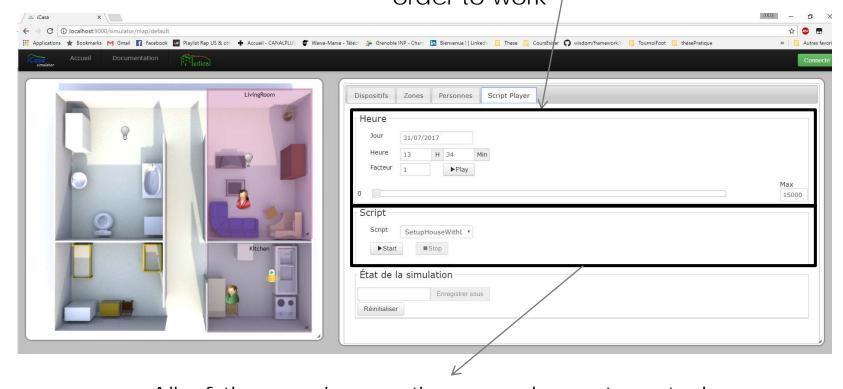

All of the previous actions can be automated and contains in a script file to speed up the configuration of the execution environment

# **STRUCTURE**

Generality about iCasa

Details

Expected exercises

#### EXPECTED EXERCICES

Understand bundle, component lifecycle.

 Create and deploy a bundle that contains a single component. This component have two lifecyle method that will automatically be called by the runtime each time you deployed/undeployed it.

http://self-star.imag.fr/?page\_id=196

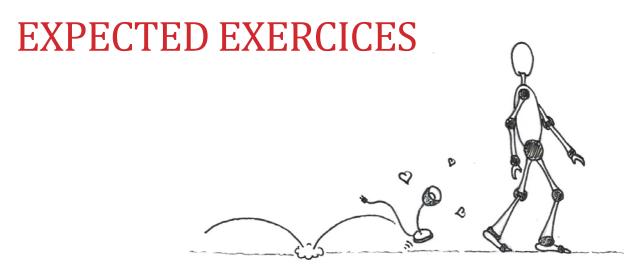

The Light Follow Me Application:

Try to provide a luminous path to user inside the house.

#### Basic behavior:

 Each time a user enter in a zone (the presence is detected by presence sensor), the application turn on the binary light of the zone. If the user leave the zone, the application turn off the light.

http://self-star.imag.fr/?page\_id=61

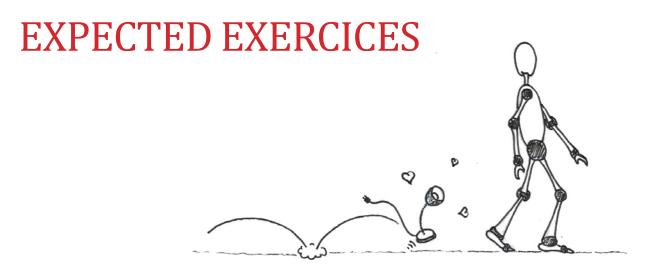

Optional Features to integrate gradually:

- Control more device type (DimmerLight)
- Manage an autonomic illuminance goal
- Manage an autonomic energy goal

http://self-star.imag.fr/?theme=theme-1

## **EXPECTED EXERCICES**

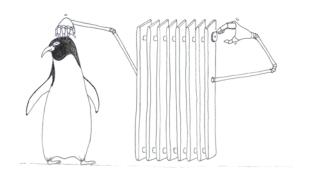

#### The Temperature Follow Me Application:

Try to regulate the temperature in the house.

#### Basic behavior:

 Try to reach a goal temperature in each room of the house through the.

http://self-star.imag.fr/?theme=temperature-management